### REV. 01

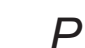

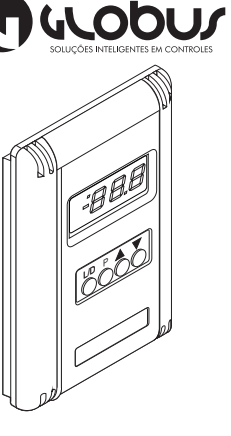

MANUAL GS7.12.D

08/04/2011

### **Descrição:**

O GS7.12.D é um controlador de temperatura de ambiente para Fan Coils com válvula de água gelada ou quente (ON/OFF, incremental ou proporcional) e inversão de clima remoto. Opera necessariamente com o controlador remoto GS3.71.T.

A interface com o operador poderá ser efetuada via teclado/display ou através de computador tipo PC com plataforma Windows. Seu formato é proprio para fixação em parede, caixa 4X2.

#### **Saídas:**

**Entradas:** *(Referentes ao GS3.71.T)*

#### *(Referentes ao GS3.71.T)* \* 3 Saídas Digitais;

\* 1 Saída Analógica.

#### \* 3 Entradas Digitais; \* 1 Entrada Analógica.

#### **Especificações Técnicas**

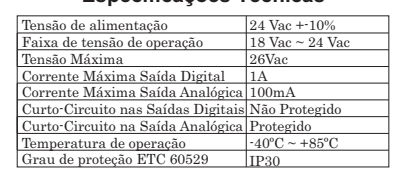

**Botões:**  $L/D$   $($ Liga/Desliga/Esc  $P()$ Parâmetros/Enter Incremento/Dezena  $\blacktriangle$  ( Decremento/Unidade

# $\blacktriangledown$   $\bigcirc$

#### **Dimensões:**

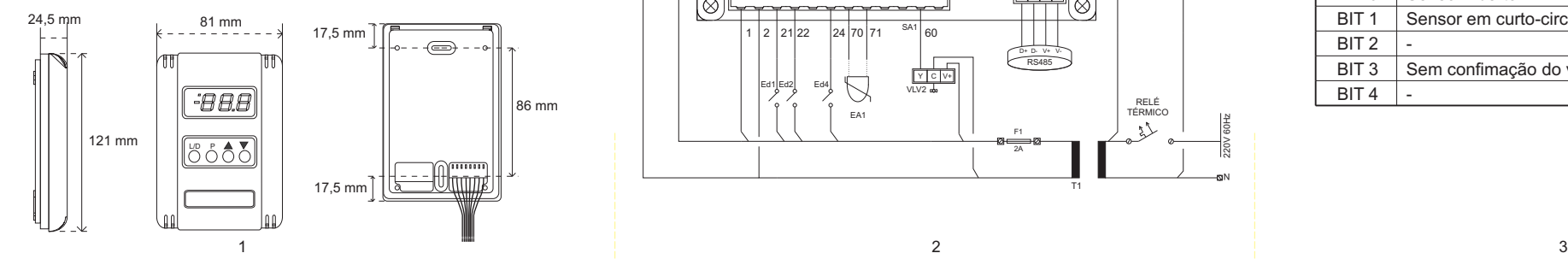

### **Esquema Elétrico**

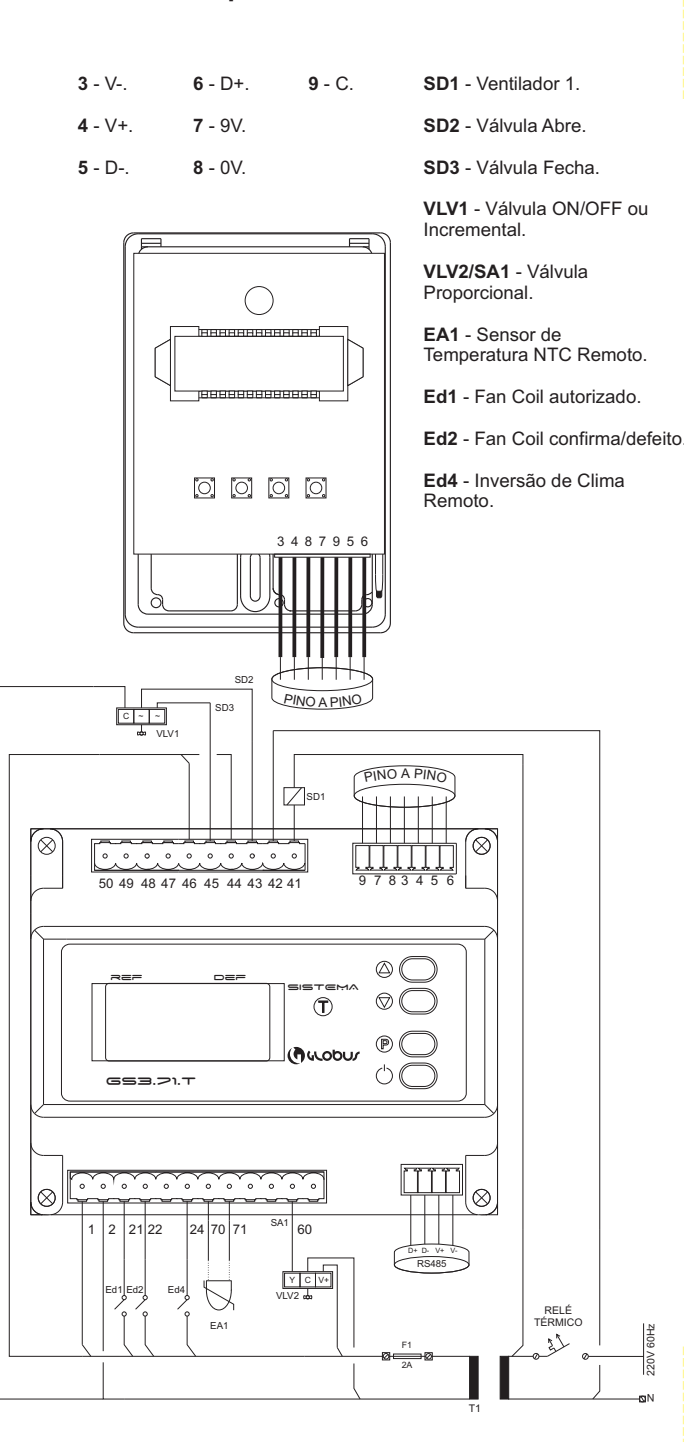

## **Calendário:**

O modo de calendário pode configurar o acionamento dos dispositivos durante a semana. Consiste em 4 etapas de configuração:

### \*Hora;

\*Minutos; \*Dia da semana; \*Escolha do dispositivo.

Acessível pelo modo de parâmetros, cada um deve ser configurado individualmente e cada dia tem seu próprio parâmetro. Siga o exemplo:

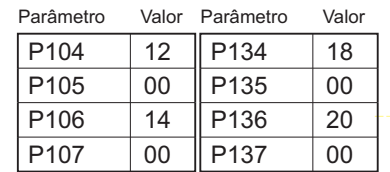

Resultado: Às 12:00 de Segunda-feira, o sistema irá ativar, e às 14:00 irá desativar. Às 18h, ele reativará, e as 20h, irá desativar.

### **Falha e Alarme:**

Toda vez que uma falha ocorre no dispositivo, o display irá piscar o código correspondente à falha.

OBS: Você pode determinar através do parâmetro P13 para o display não mostrar o código de falha. Ao invés disso, irá piscar um ponto no canto superior esquerdo do display. Você poderá checar a falha via Modbus pelo registrador 41.

#### **Via Display:**

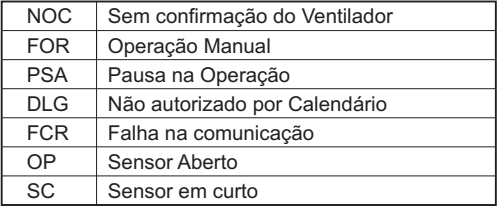

#### **Via Modbus:**

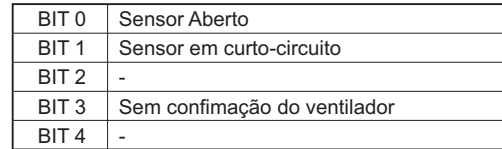

### **Parâmetros:**

Para acessar o modo de Parâmetros, você deverá apertar  $(\mathbb{P})$ .  $(p_{\Pi} | i)$  irá aparecer no display. Incremente ou decremente os parâmetros até uma solicitação de senha  $($   $=$   $)$  aparecer. Para incrementar a dezena utilize o botão de incremento e, para a unidade, utilize o botão de decremento.

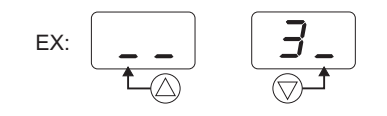

A senha é  $($   $\exists$   $\exists$   $)$ . Após, aperte  $\overline{(\mathcal{P})}$ ) para confirmar a senha.

Para acessar ou confirmar uma mudança de parâmetro, aperte  $(\circledR)$ . Para sair do modo de Parâmetros ou voltar à tela anterior, aperte  $({\binom{1}{2}})$ . A lista de Parâmetros encontra-se ao lado.

### **Modbus:**

Para configurar no Modbus, utilize, da tabela ao lado, o mesmo número no índice do Parâmetro desejado sem seu sufixo "P". Do mesmo, você pode verificar através do Modbus os códigos de leitura retirando o sufixo "r".

# **Parâmetros GS3.71.T:**

Para entrar no modo de parâmetros do GS3.71.T, pressione a tecla (P) do GS3.71.T. Para confirmar uma mudança de parâmetro, utilize  $(\mathbb{P})$  novamente.

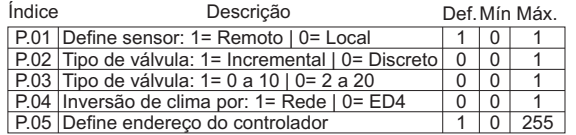

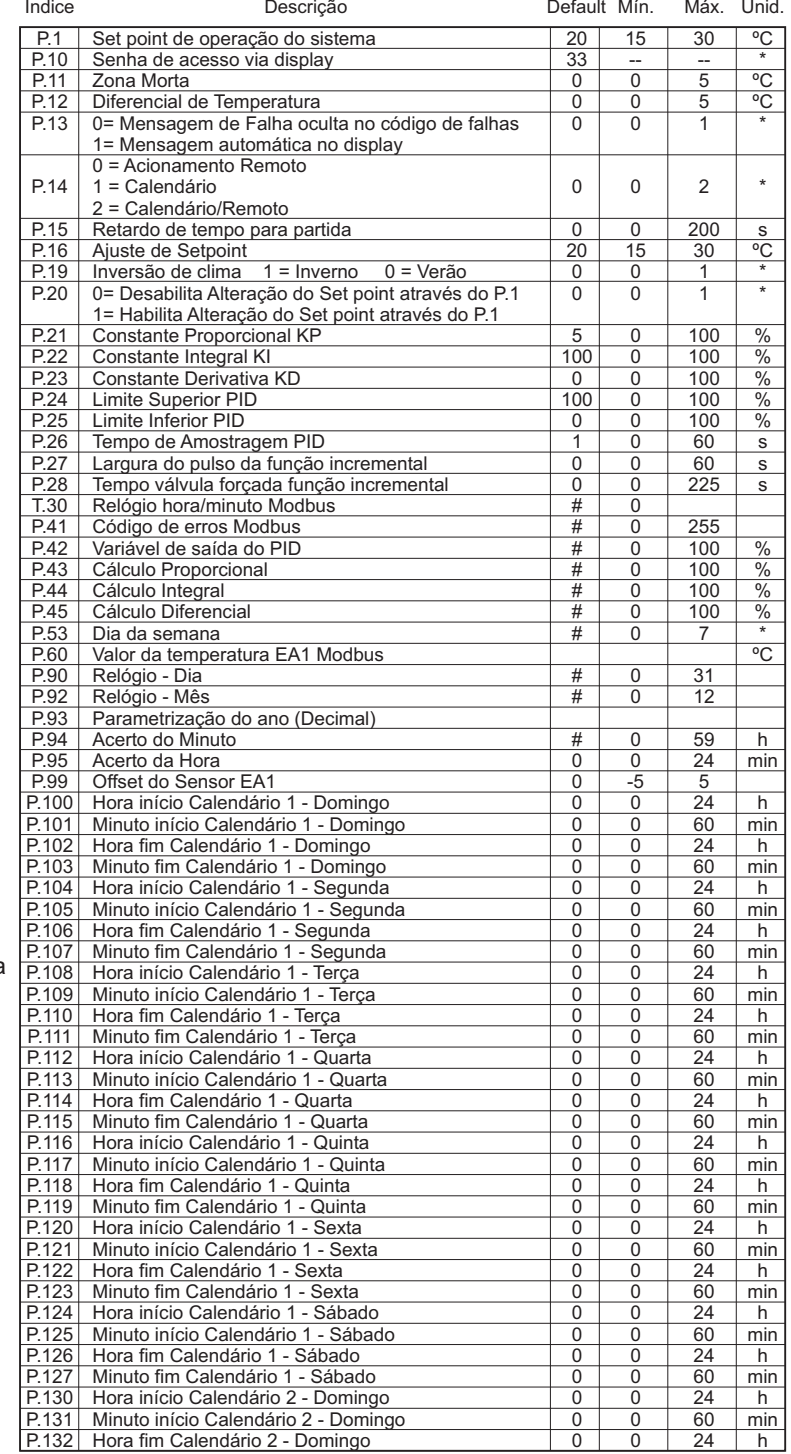

### **Lista de Parâmetros:**

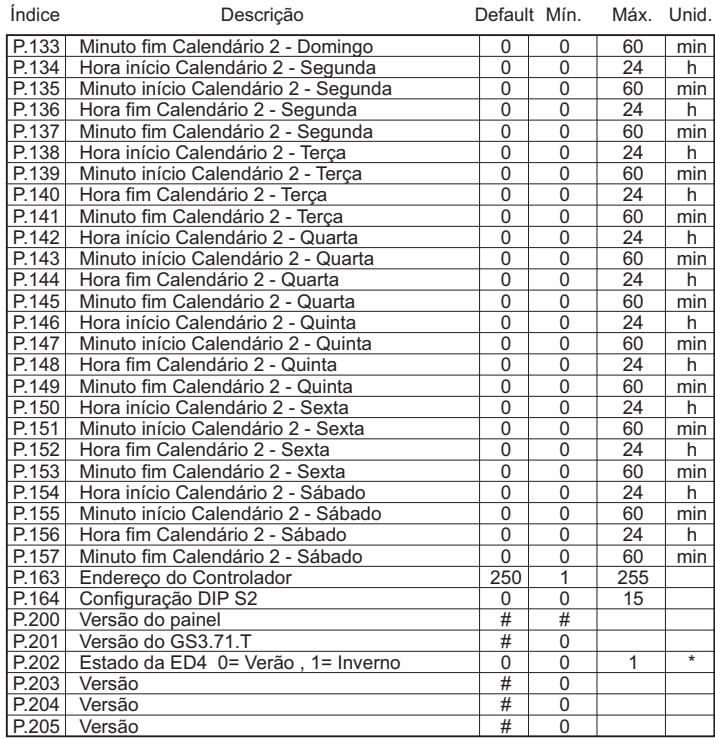

#### **Fluxograma:**

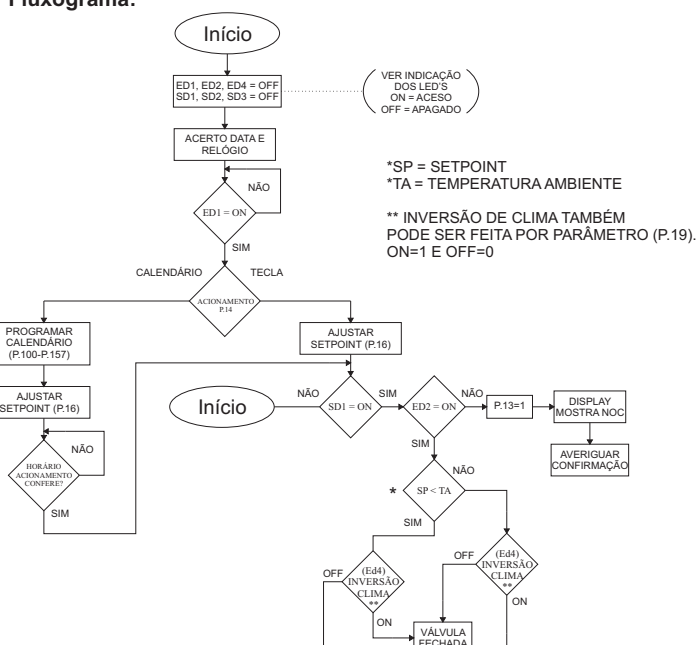

VÁLVULA ABERTA